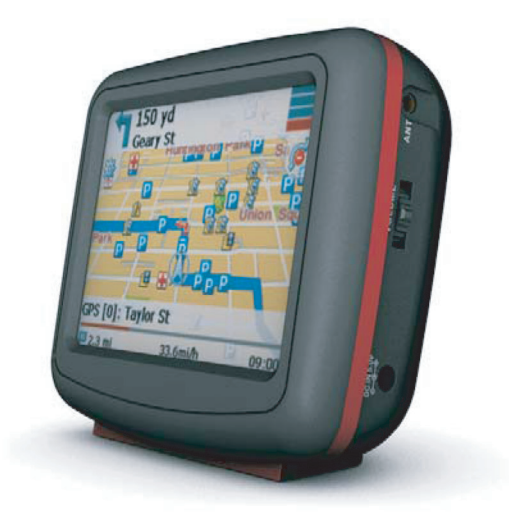

# LOGICOM®

## **Navigation portable**

### **Manuel d'utilisation Modèle : SG358**

Lisez attentivement ce manuel d'utilisation avant d'utiliser le dispositif de navigation. Conservez ce manuel pour vous y reporter en cas de besoin.

Logicom\_Notice SG358\_FR 16/11/06 10:12 Page 2

 $\oplus$ 

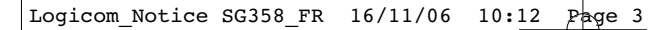

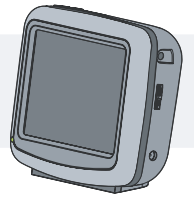

#### **Table des matières**

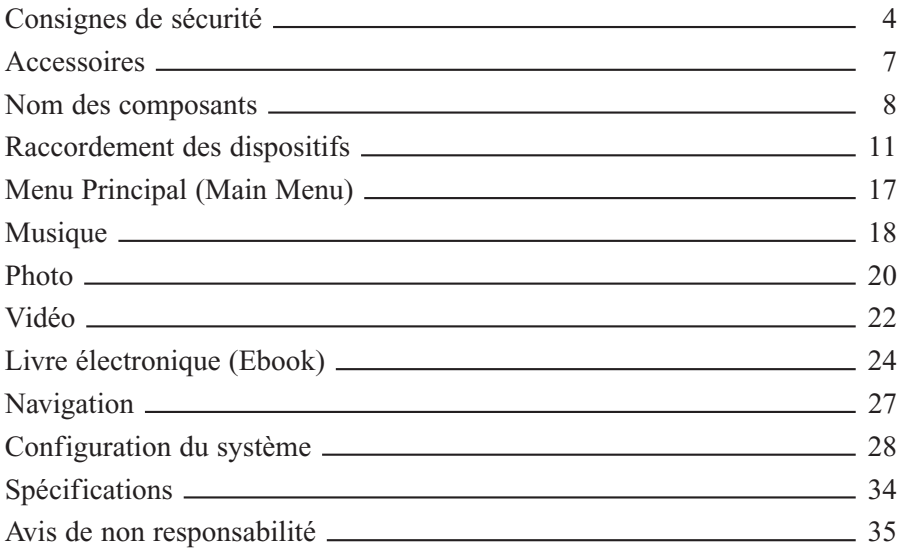

#### **Qu'est ce que le GPS ?**

Le GPS (Global Positioning System : système de géolocalisation par satellite) est un système de navigation par satellite constitué d'un réseau de 24 satellites placés sur orbite par le Département de la Défense des États Unis. Initialement le GPS était destiné aux applications militaires. Dans les années 1980, le gouvernement a mis ce système à disposition des civils. Le GPS fonctionne par tous les temps, partout dans le monde, 24 heures sur 24. L'utilisation du GPS ne nécessite ni frais d'abonnement, ni frais de réglage.

### **Consignes de sécurité**

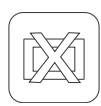

Vous devez toujours conduire votre véhicule en toute sécurité. Veillez à ne pas être distrait pas la navigation pendant que vous conduisez et soyez toujours parfaitement attentif à l'ensemble des conditions de circulation. Passez le moins de temps possible à regarder l'écran de navigation pendant que vous conduisez et utilisez les messages vocaux dans la mesure du possible. Ne procédez jamais à l'entrée de destinations, à la modification de réglages ou à l'accès aux fonctions nécessitant une utilisation prolongée des commandes de l'appareil lorsque vous conduisez. Garez votre véhicule en respectant les normes de sécurité avant de procéder à de telles opérations.

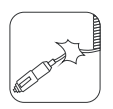

Ne jamais tordre ou vriller le câble d'alimentation et ne jamais poser d'objet lourd sur ce câble. Un câble d'alimentation endommagé peut provoquer un incendie.

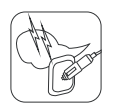

Débrancher l'adaptateur CA pendant un orage pour éviter tout risque de choc électrique.

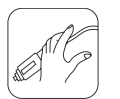

Ne pas tenir la fiche d'alimentation électrique et l'adaptateur avec les mains mouillées afin d'éviter tout risque de choc électrique.

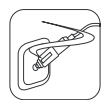

Mettre immédiatement hors tension le lecteur et débrancher l'adaptateur CA en cas d'émission de fumée et d'odeur provenant du lecteur ou de l'adaptateur.

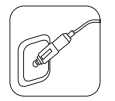

Veiller à insérer complètement la fiche d'alimentation électrique. Toute utilisation incorrecte peut être à l'origine d'un incendie.

### **Consignes de sécurité**

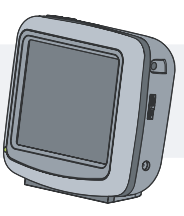

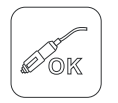

Utiliser l'adaptateur d'alimentation indiqué. L'utilisation d'un autre type d'adaptateur risque d'endommager l'appareil.

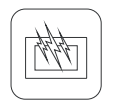

Des dysfonctionnements peuvent se produire si vous utilisez l'appareil dans des emplacements sujets à l'électricité statique.

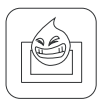

Ne pas utiliser le produit à proximité d'une source d'eau. Ne pas toucher cet appareil avec les mains mouillées.

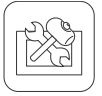

Ne jamais essayer de réparer l'appareil soi-même.

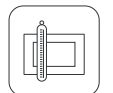

Ne pas utiliser sur une longue durée à une température très basse ou très élevée.

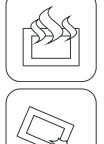

Ne pas faire tomber l'appareil et éviter tout choc violent.

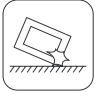

Éviter de laisser l'appareil dans un endroit chaud ou humide.

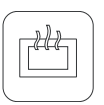

Si l'appareil dégage une odeur inhabituelle ou une chaleur excessive ou en cas de fonctionnement anormal, ne pas utiliser l'appareil et contacter notre service client.

### **Consignes de sécurité**

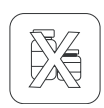

Utiliser toujours un chiffon doux et sec pour nettoyer l'appareil. L'utilisation d'eau/détergent/benzène/surfactant pour le nettoyage est strictement interdite.

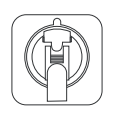

Avant de fixer un support de navigation, retirer toute impureté de la surface et appuyer sur le levier de la ventouse pour assurer une fixation solide.

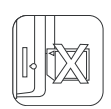

Ne pas sortir la carte mémoire SD pendant le fonctionnement du programme de navigation pour éviter toute défaillance mécanique.

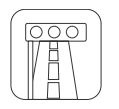

Respecter les règles de trafic. Le guidage vocal et l'itinéraire de la carte peuvent être différents des conditions de trafic réelles.

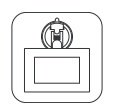

Pour déplacer l'appareil, retirer le câble d'alimentation de la prise de l'allume cigare et séparer le corps principal du support ou retirer le support de la fenêtre avant tout déplacement.

#### **Attention**

Installer l'unité principale à proximité du tableau de bord pour que ce dernier serve de support à l'appareil.

Certains véhicules sont dotés d'un pare brise à couches réfléchissantes qui peuvent empêcher une réception correcte du signal GPS. Dans ce cas, nous vous conseillons d'installer une antenne GPS externe (en option).

### **Accessoires**

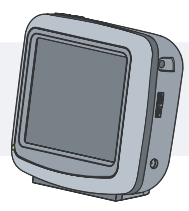

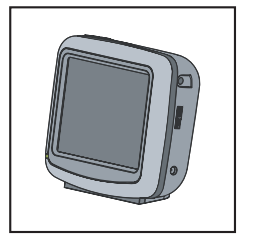

Poste principal

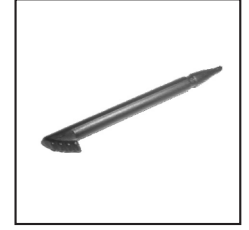

Stylo Stylus

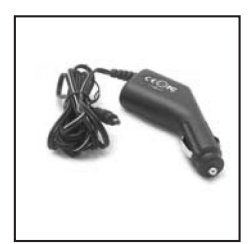

Adaptateur pour véhicule

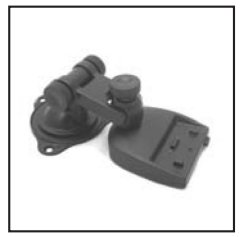

Support de montage sur pare brise

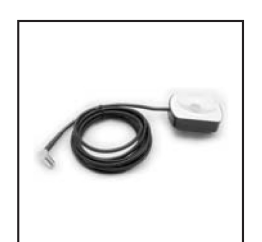

Antenne externe (en option)

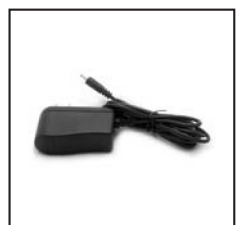

Adaptateur CA/CC (en option)

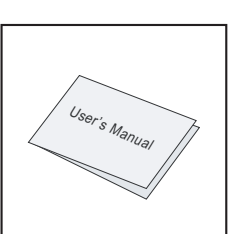

Manuel

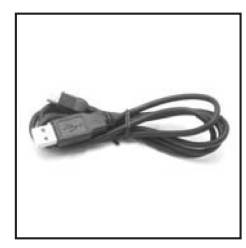

Câble USB

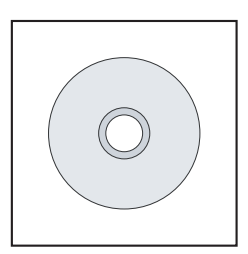

CD de cartes

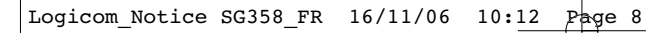

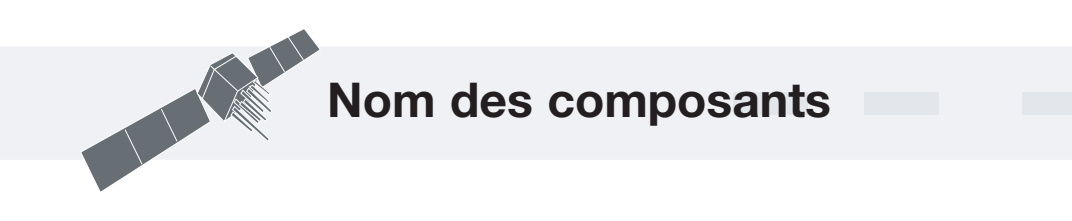

### **Face avant**

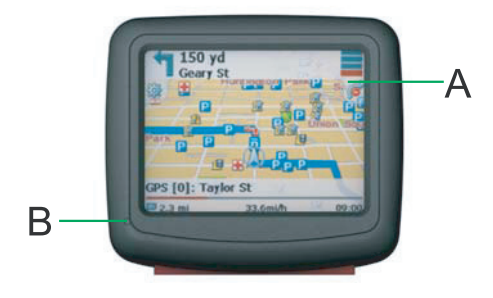

A : écran LCD B : voyant lumineux : Rouge pendant la charge ; Vert pendant la mise sous tension.

### **Vue de dessus**

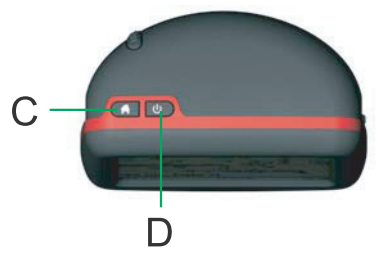

C : menu D : marche/arrêt

### **Nom des composants**

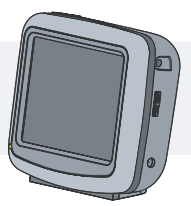

### **Vue latérale**

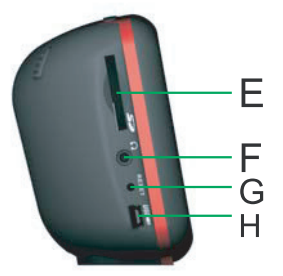

- E : logement de carte SD
- F : prise pour casque
- G : bouton de réinitialisation
- H : port USB

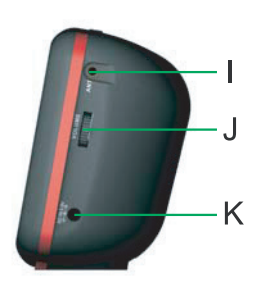

I : prise pour antenne externe J : réglage du volume K : prise CC

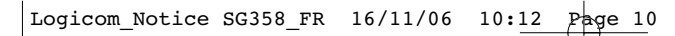

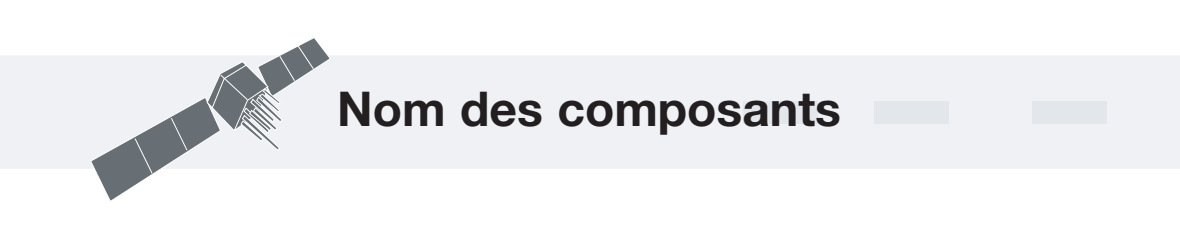

### **Face arrière**

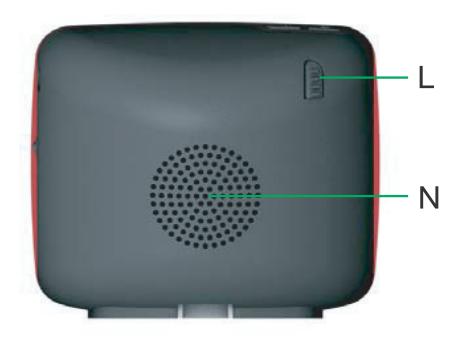

L : support du stylo Sytlus N : haut parleur

### **Vue de dessous**

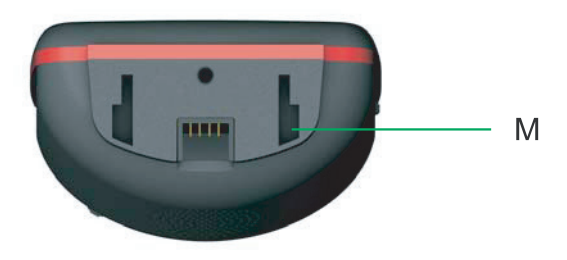

M : fente d'insertion

### **Utilisation du support de fixation sur pare brise**

Pour placer l'appareil dans un véhicule, utilisez le support de fixation sur pare brise fourni pour fixer l'appareil dans le véhicule. Procédez comme suit :

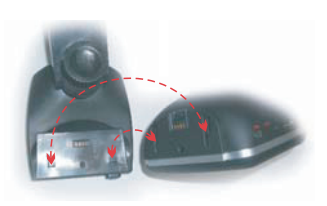

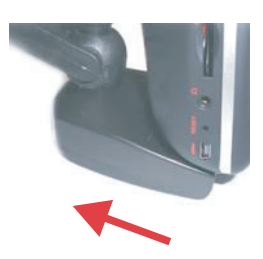

### **Procédure d'installation**

- Étape 1 : installation de l'unité principale sur le support de fixation
	- a La fente d'insertion située sur le dessous de l'unité principale doit être placée en face du verrou du support.
	- b Appuyer sur l'unité principale et la faire glisser vers l'arrière jusqu'à obtenir le verrouillage par le support de fixation.
- Étape 2 : placement du support de fixation sur le pare brise Pousser la ventouse sur le pare brise, puis tirer le levier de la ventouse vers le bas jusqu'à obtenir une fixation solide.
- Étape 3 : réglage de la position de l'unité principale
	- a Pour régler la position verticale de l'unité principale, desserrer la roue de verrouillage située sur le côté droit du support de fixation et remonter ou descendre l'unité principale.
	- b Pour régler la position horizontale de l'unité principale, desserrer la roue de verrouillage située sur le dessus du support de fixation et déplacer l'unité principale vers la gauche ou vers la droite.

**Remarque : dans la mesure du possible, placer toujours l'unité principale à proximité du tableau de bord pour éviter toute chute de l'appareil due à aux secousses excessives.**

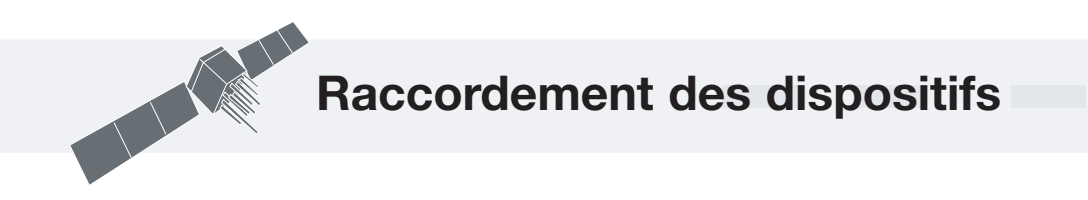

#### **Procédure de démontage**

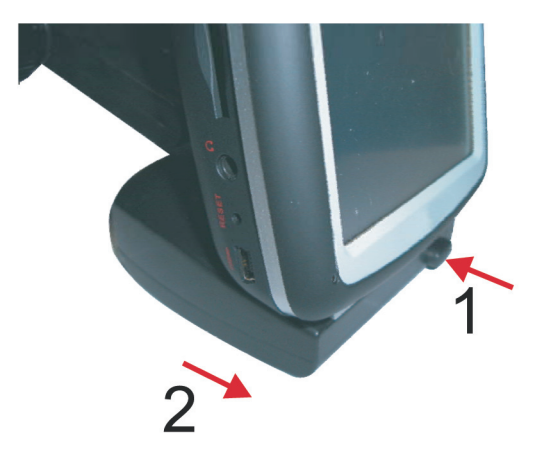

- Étape 1 : retrait du support de fixation du pare brise Relever le verrou de dégagement du support de fixation et sortir ce dernier.
- Étape 2 : retrait de l'unité principale du support de fixation
	- a Maintenir enfoncé le bouton de libération du support de fixation.
	- b Faire glisser l'unité principale vers l'avant.

**Remarque : nous vous recommandons de retirer l'unité principale et le support de fixation avant de quitter votre véhicule pour la nuit.**

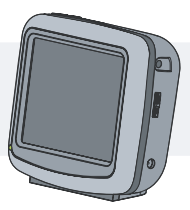

### **Utilisation de l'adaptateur CA/CC**

Le lecteur est doté d'un adaptateur CA pour l'alimentation de l'unité et la charge de la batterie.

- 1. Brancher l'adaptateur CA sur la prise CC située sur le côté droit du lecteur.
- 2. Brancher l'adaptateur CA sur une prise électrique reliée à la terre.
- 3. Mettre le lecteur hors tension avant de le débrancher.

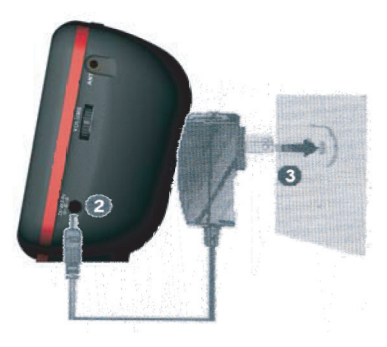

### **Utilisation de l'adaptateur pour véhicule**

Le lecteur est doté d'un adaptateur pour véhicule permettant d'alimenter l'unité lorsqu'elle est utilisée dans un véhicule. Brancher l'adaptateur pour véhicule sur la prise CC et l'autre extrémité sur l'accessoire 5V ou la prise de l'allume cigare du véhicule.

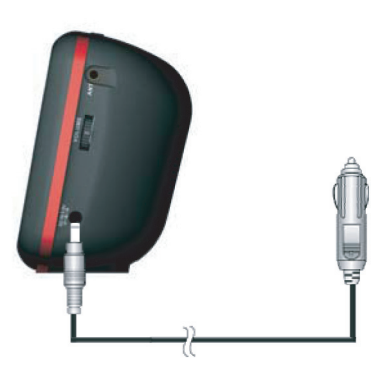

#### **Charge de la batterie**

Le lecteur est doté d'une batterie intégrée rechargeable.

- 1. Charger complètement la batterie avant la première utilisation.
- 2. La charge dure environ 3 heures et demi.
- 3. Une batterie complètement chargée permet une utilisation moyenne de 2 heures et demi.
- 4. Pendant la charge de la batterie, l'indicateur de charge est rouge. Une fois la batterie chargée, l'indicateur devient vert.
- 5. Utiliser uniquement l'adaptateur fourni pour charger la batterie.

#### **Statut du voyant lumineux**

Sous tension : voyant éteint Hors tension : voyant éteint Charge : voyant rouge Charge terminée : voyant rouge éteint

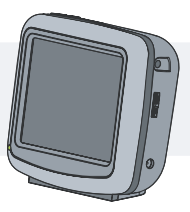

Vérifiez que l'unité, ainsi que tout autre dispositif externe connecté à l'unité, sont hors tension et débranchés de l'alimentation électrique avant d'essayer de connecter l'unité à tout dispositif externe.

#### **Connexion à un ordinateur personnel**

L'unité est dotée d'un port USB permettant la connexion à un ordinateur personnel avec le câble USB fourni.

- 1. Insérer une carte SD dans le logement.
- 2. Brancher l'une des extrémités du câble USB au port USB et l'autre extrémité à un ordinateur personnel.
- 3. L'unité se connecte automatiquement à l'ordinateur personnel ; le dossier « Mobile Device » apparaît dans la fenêtre « My Computer ».

#### **Remarque : la carte SD doit être insérée avant la connexion de l'unité principale à l'ordinateur personnel.**

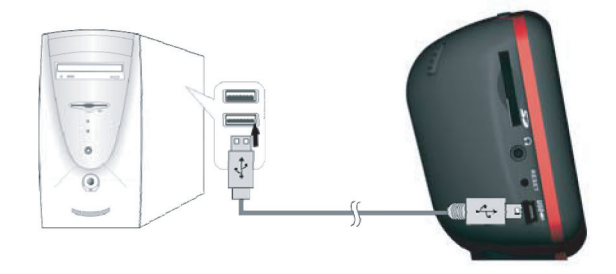

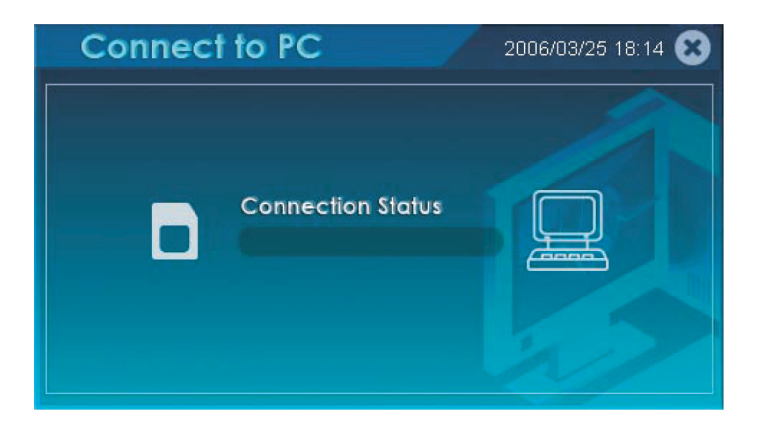

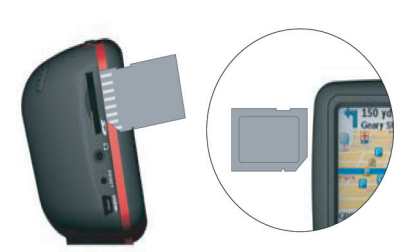

### **Raccordement à une carte SD externe**

L'unité est dotée d'un logement de carte SD permettant d'insérer une carte SD contenant des données de cartographie, des fichiers de film et mp3. Il suffit d'insérer une carte SD dans le logement de carte SD.

#### **Raccordement du casque**

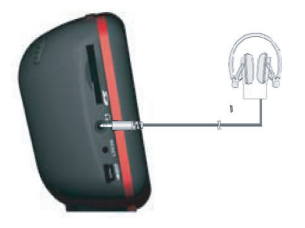

Branchez simplement le casque sur la prise du côté gauche de l'unité pour une écoute privée.

**Remarque : lorsque le casque est branché, les haut parleurs sont automatiquement désactivés.**

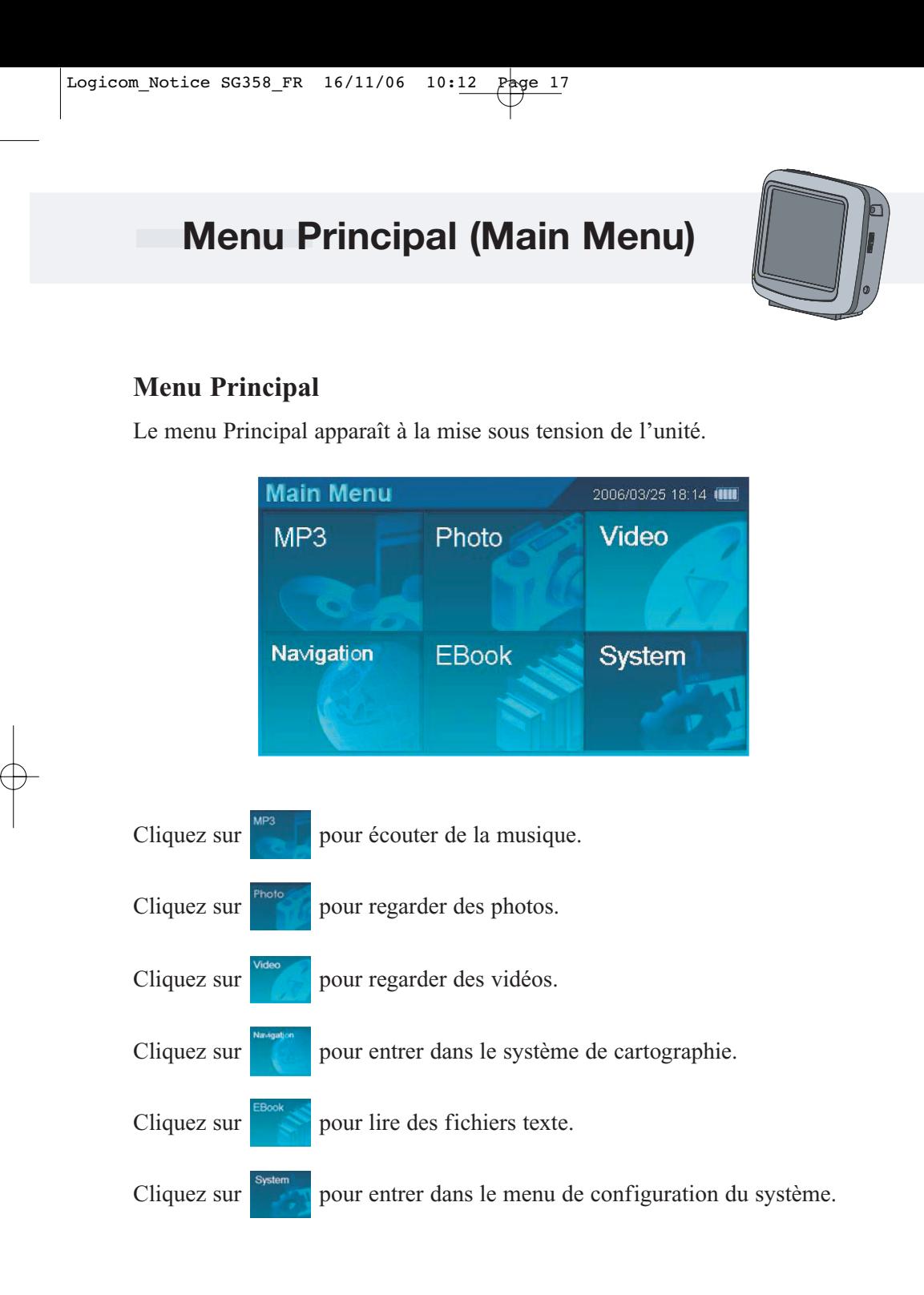

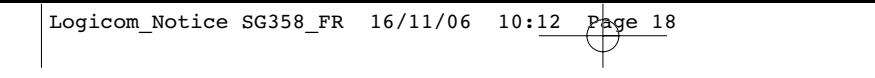

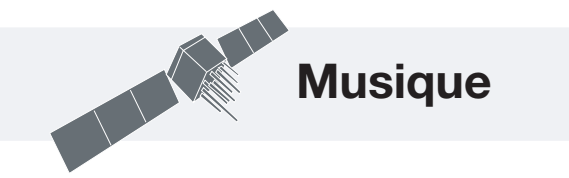

### **Lecture de la musique**

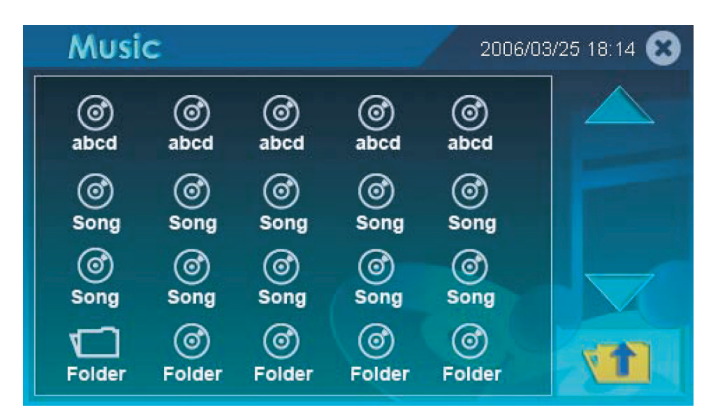

Utilisez les boutons pour rechercher vos dossiers préférés.

Cliquez deux fois sur le dossier sélectionné pour écouter votre musique préférée.

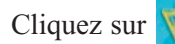

Cliquez sur  $\mathbf{v}$  pour revenir au dossier précédent.

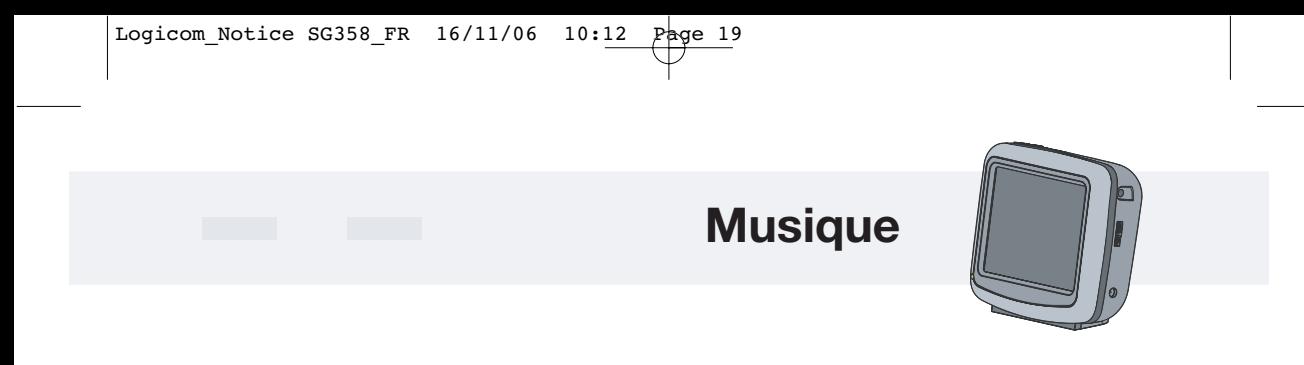

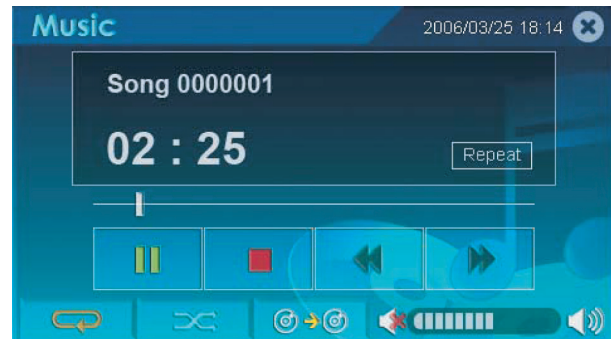

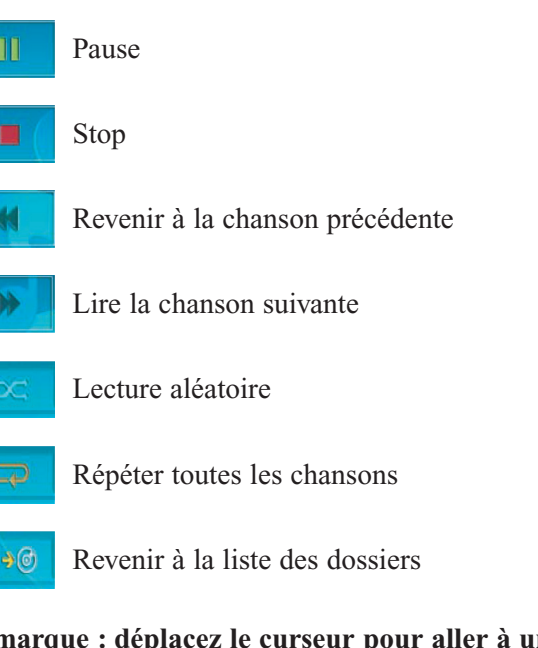

### **Remarque : déplacez le curseur pour aller à un endroit spécifique d'une chanson.**

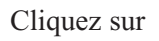

 $\odot$ 

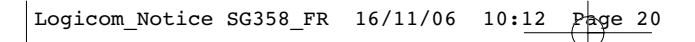

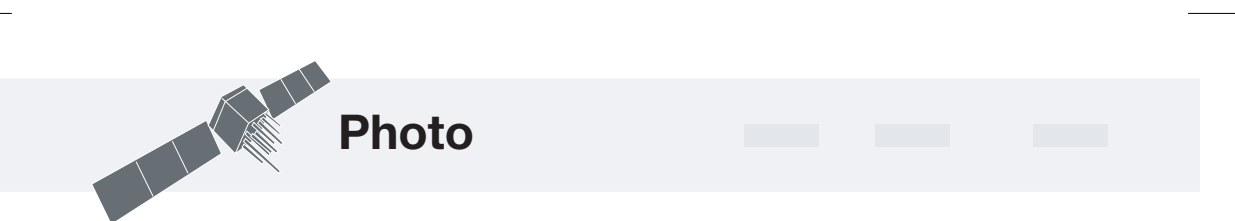

### **Affichage de photos**

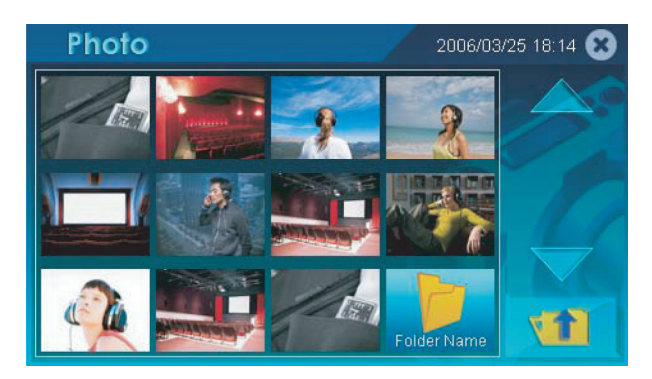

Utiliser les boutons pour rechercher vos dossiers préférés.

Cliquez deux fois sur le dossier sélectionné pour afficher la photo souhaitée.

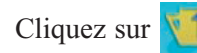

Cliquez sur  $\sqrt{1}$  pour revenir au dossier précédent.

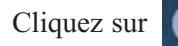

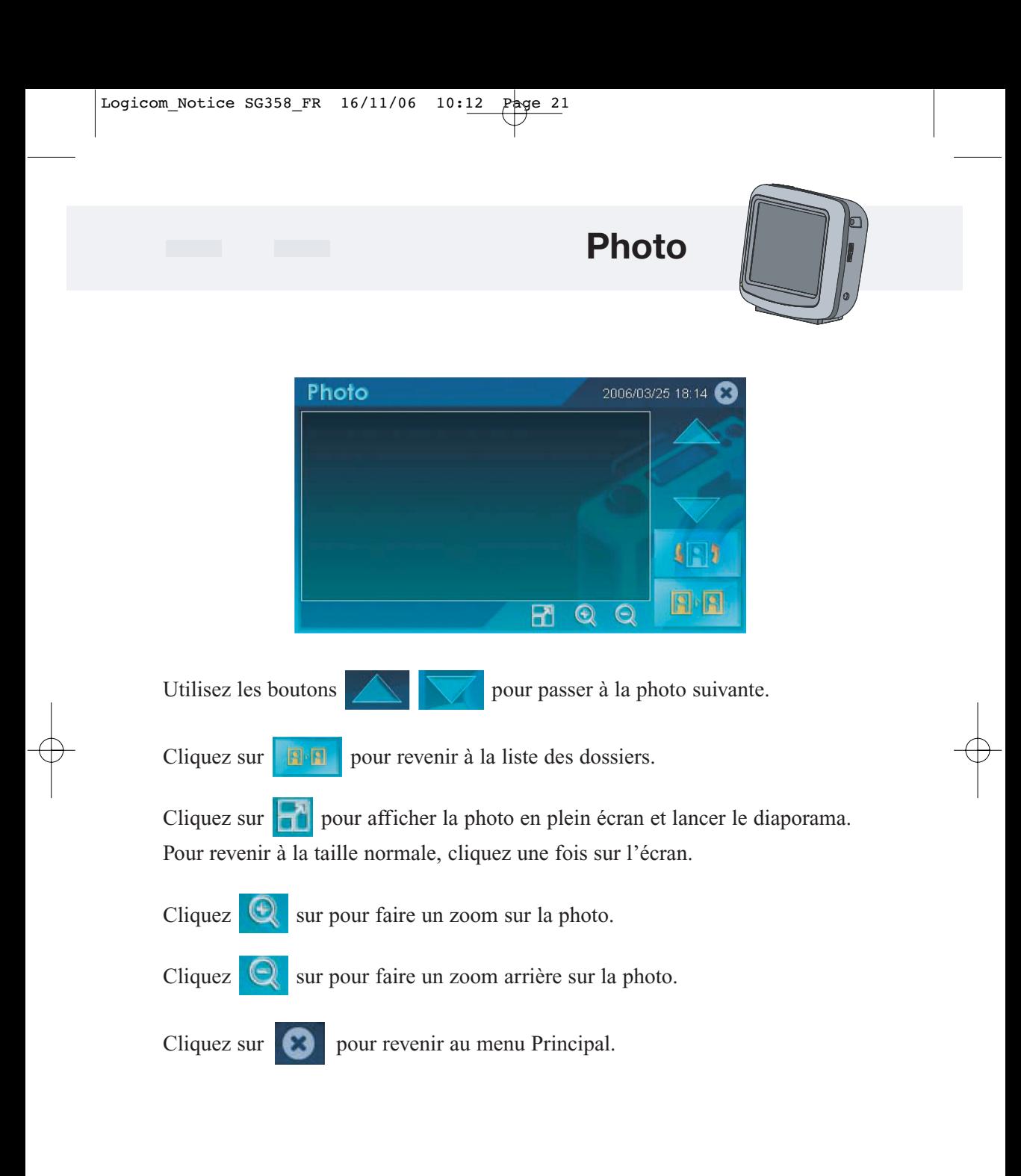

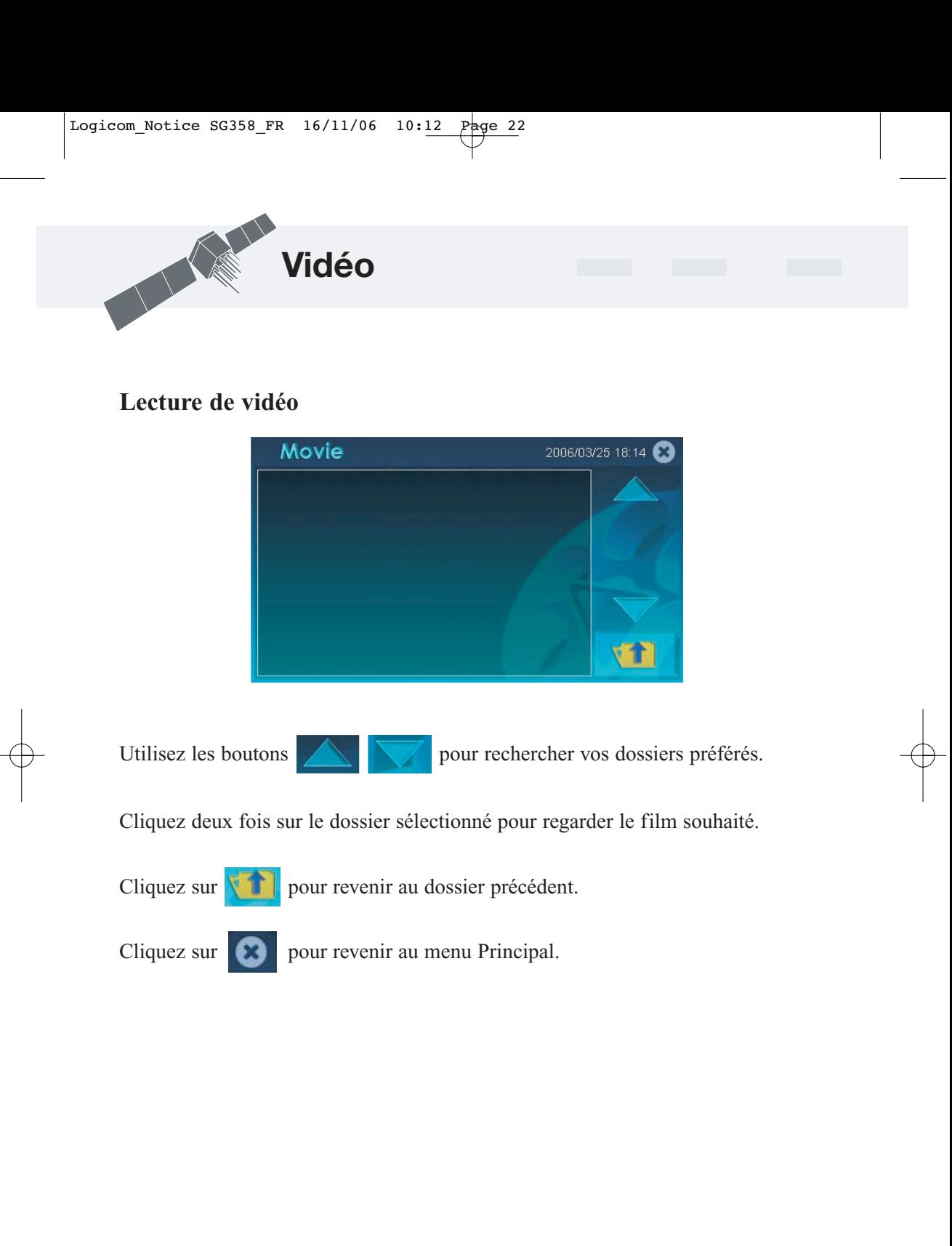

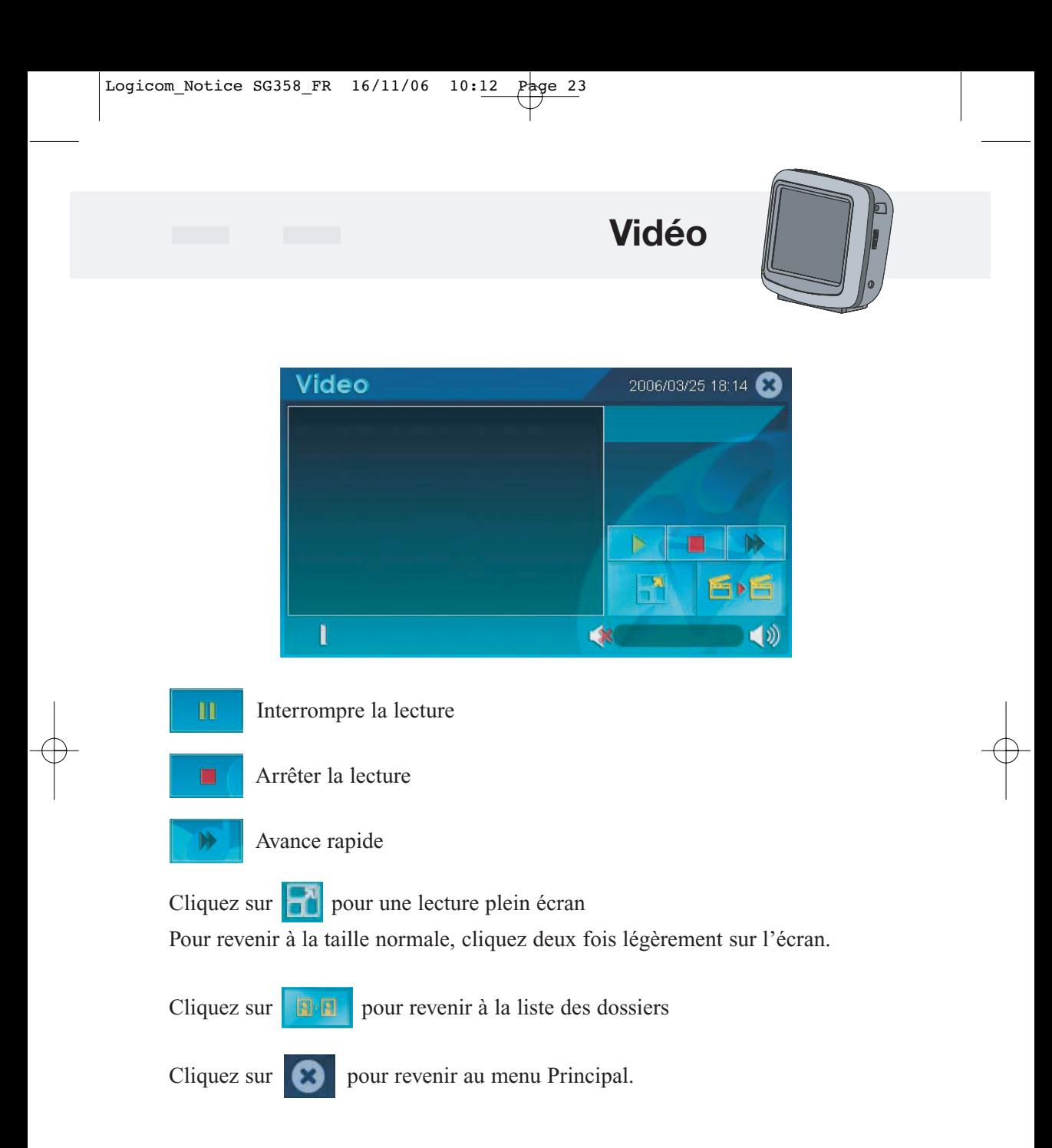

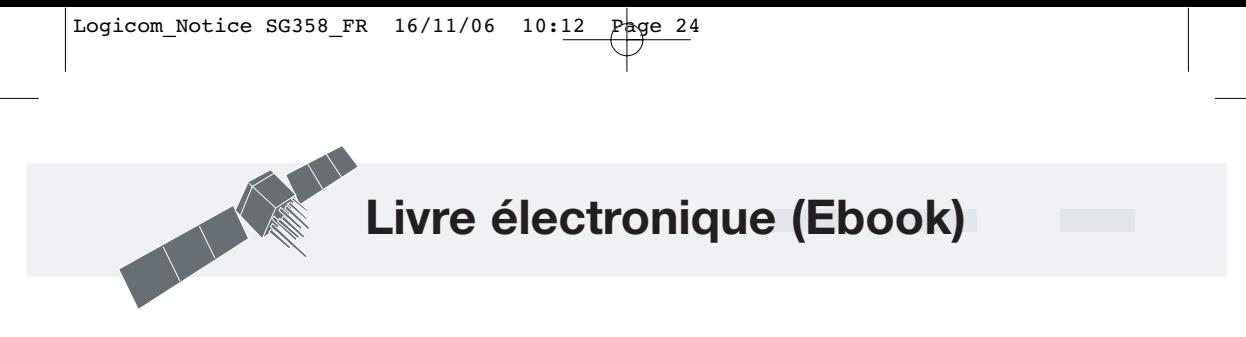

### **Fonction Ebook**

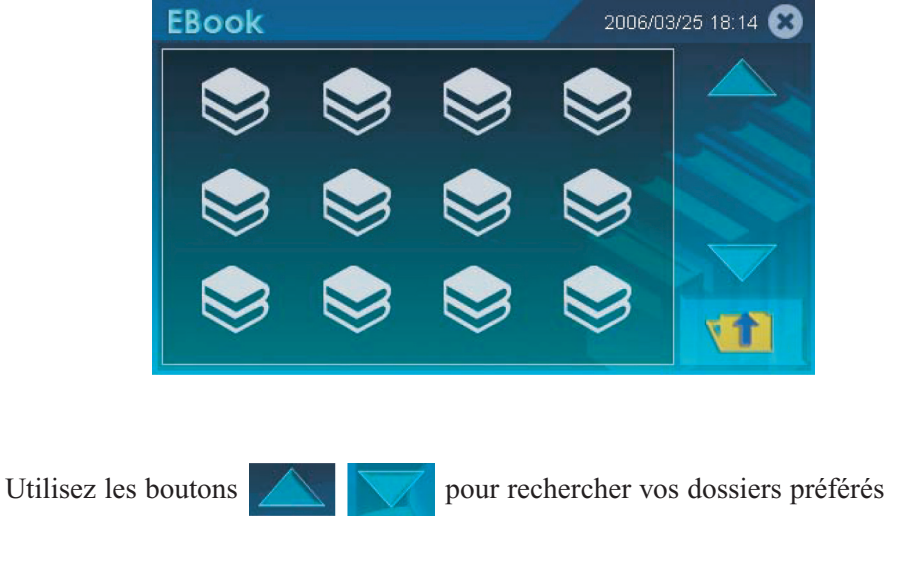

Cliquez deux fois sur le dossier sélectionné pour ouvrir le fichier texte souhaité.

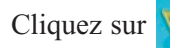

Cliquez sur  $\sqrt{|| \cdot ||}$  pour revenir au dossier précédent.

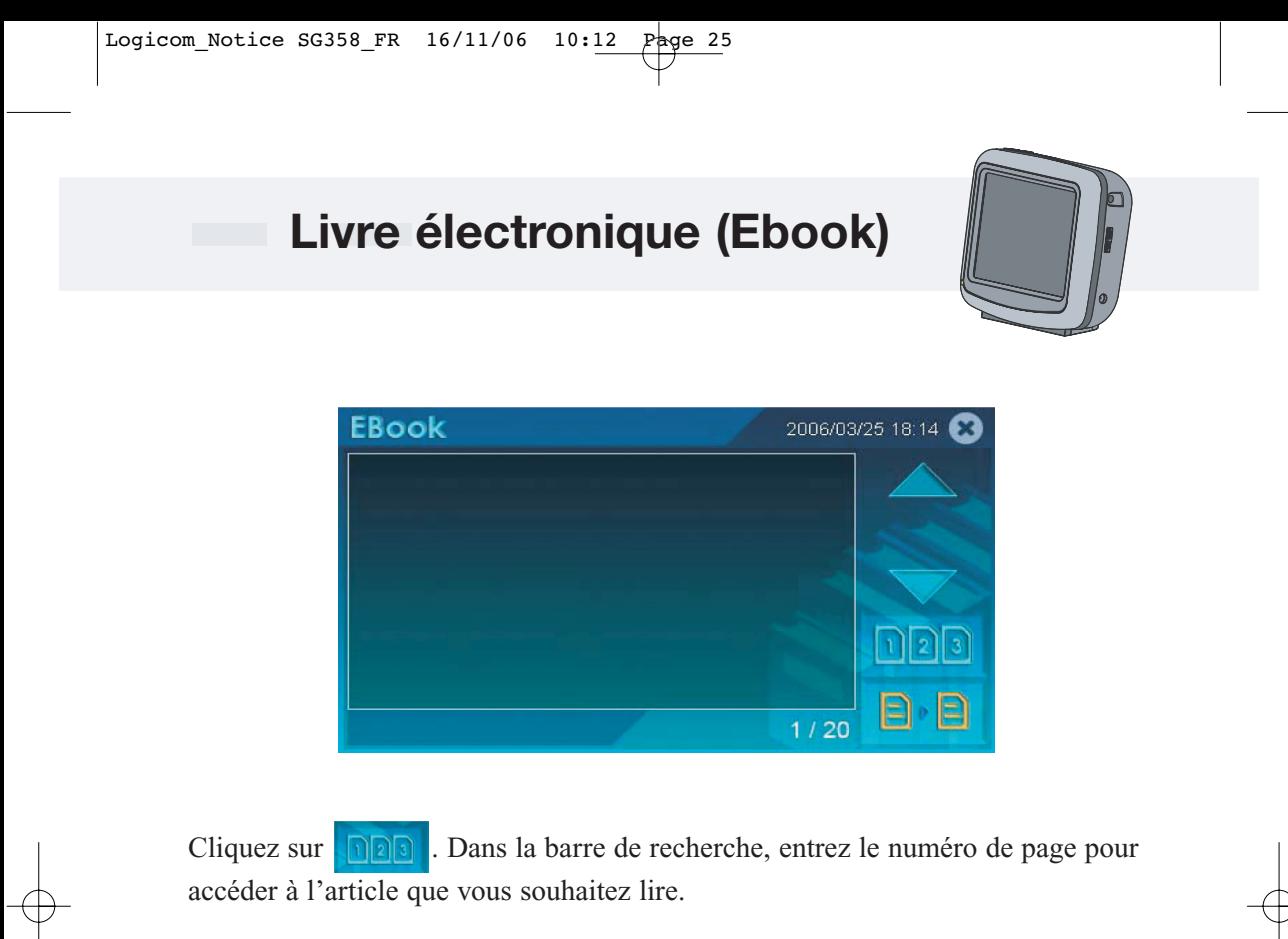

Nombre total de pages du fichier texte.

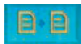

**Revenir au dossier précédent** 

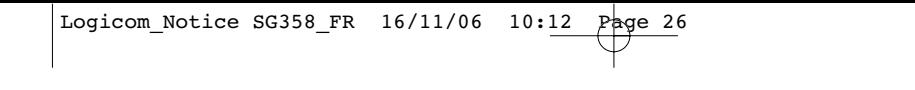

## **Livre électronique (Ebook)**

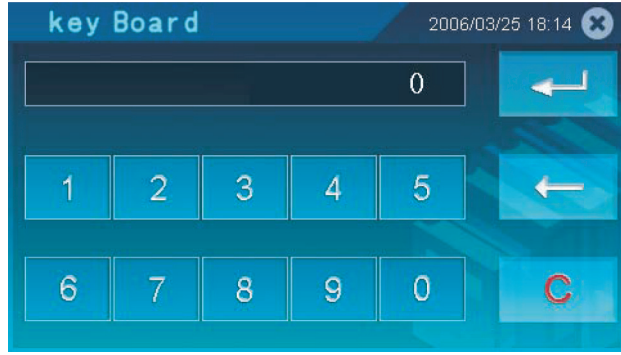

Entrez le numéro de page dans la barre de recherche, puis cliquez

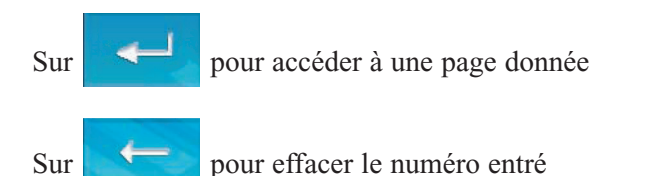

Sur **C** pour effacer tous les chiffres déjà entrés

#### **Remarque : le numéro de page entré ne peut être supérieur au nombre total de pages du fichier texte.**

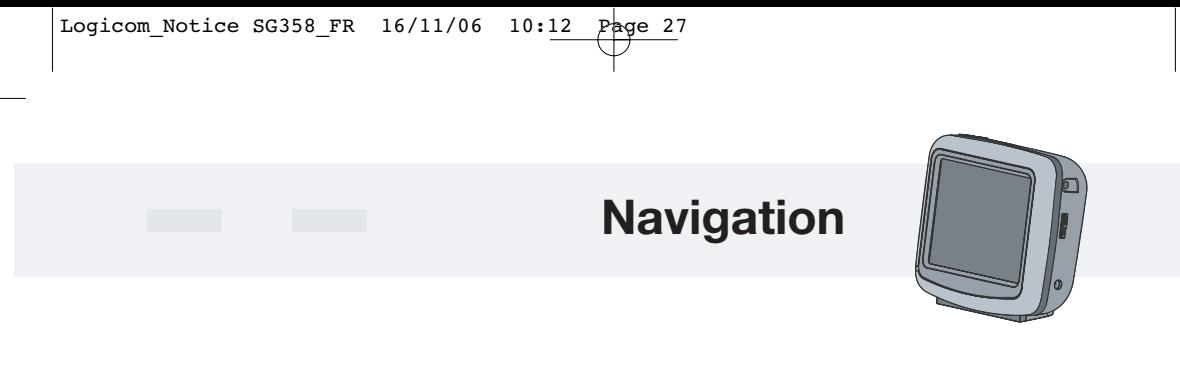

### **Navigation**

Pour plus d'informations, reportez vous au manuel fourni.

#### **Pour quitter le mode de navigation**

Maintenez enfoncé le bouton Main Menu sur le dessus de l'unité principale pendant 3 secondes.

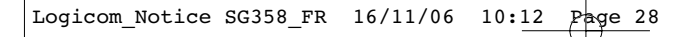

### **Configuration du système**

### **Configuration du système**

Cliquez sur l'icône System pour accéder à la configuration générale du système.

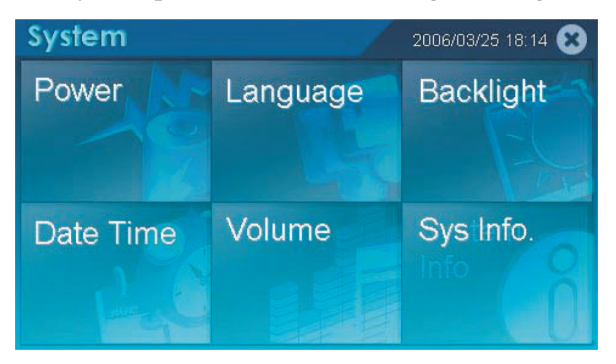

#### **Gestion d'énergie**

Cliquez sur l'icône Power pour afficher le niveau de la batterie et ajuster le réglage de la DEL.

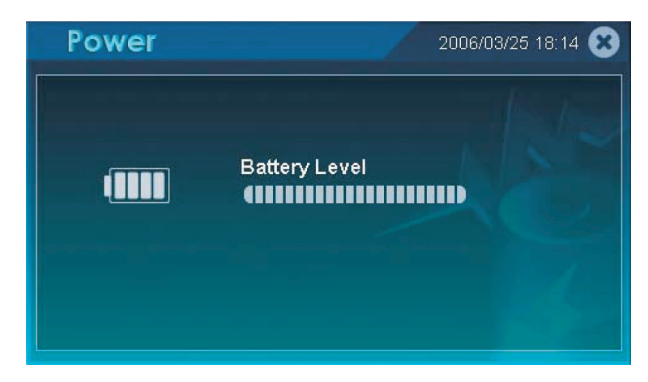

Cochez la case pour activer le rétroéclairage des touches de fonction et désactivez la case à cocher pour désactiver le rétroéclairage des touches de fonction.

Cochez la case pour activer le rétroéclairage des touches de fonction en cas d'alimentation par CA et désactivez la case à cocher pour désactiver le rétroéclairage des touches de fonction.

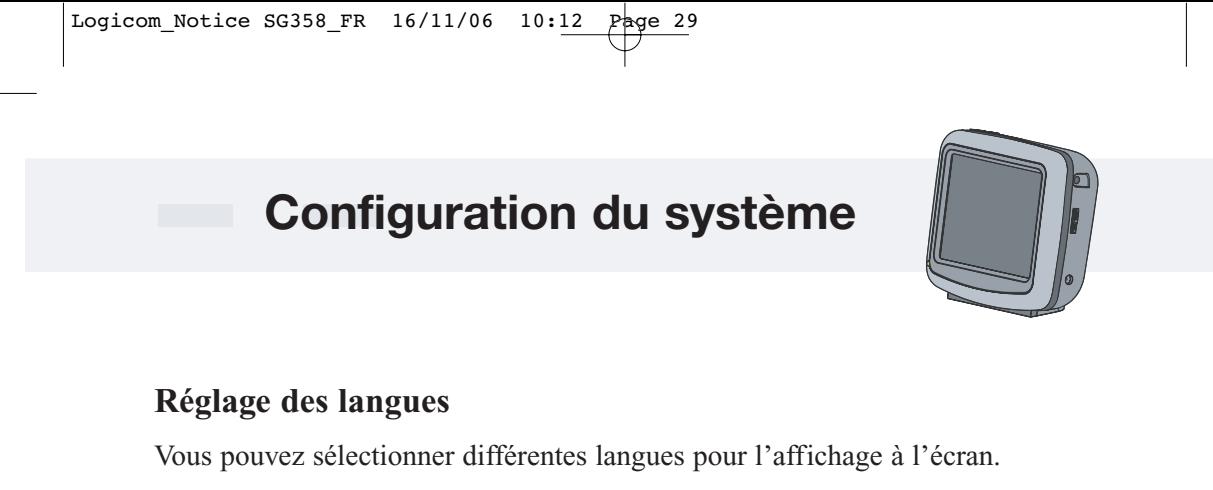

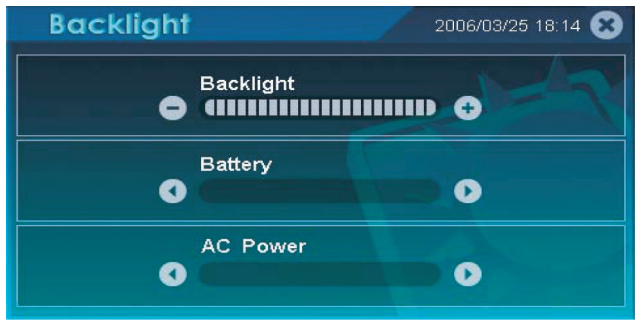

Langues d'affichage disponibles :

Anglais, Italien, Français, Espagnol, Allemand, Portugais, Néerlandais, Danois, Suédois, Norvégien, Grec.

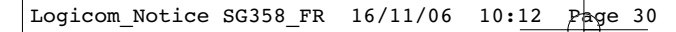

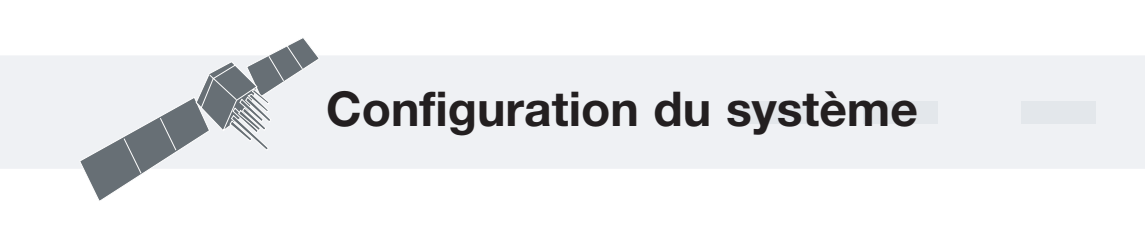

### **Rétroéclairage (Backlight)**

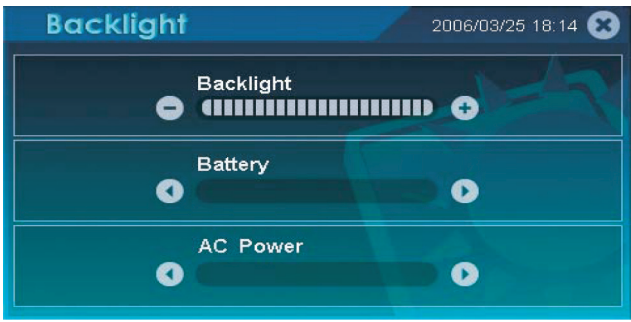

Pour régler la luminosité du rétroéclairage, utilisez les boutons + et -.

Pour régler la batterie, cliquez sur > < et sélectionnez parmi les options suivantes : Never (Jamais) After 10 seconds (Après 10 secondes) After 30 seconds (Après 30 secondes) After 1 minute (Après 1 minute) After 2 minutes (Après 2 minutes) After 3 minutes (Après 3 minutes)

Pour régler le rétroéclairage en cas d'alimentation par CA, cliquez sur > < et sélectionnez parmi les options suivantes : Never (Jamais) After 10 seconds (Après 10 secondes) After 30 seconds (Après 30 secondes) After 1 minute (Après 1 minute) After 2 minutes (Après 2 minutes) After 3 minutes (Après 3 minutes)

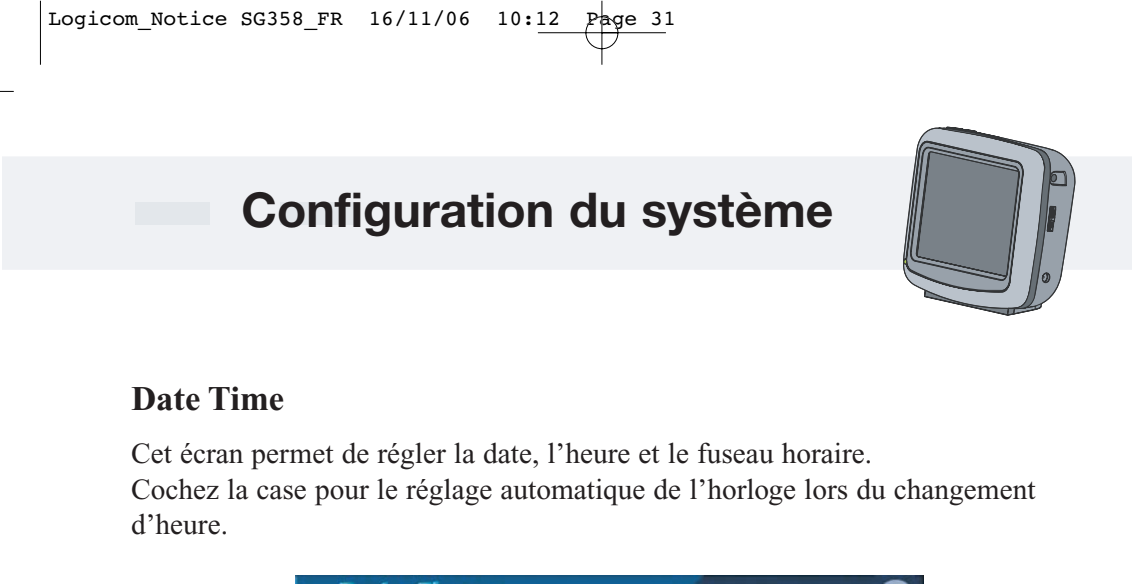

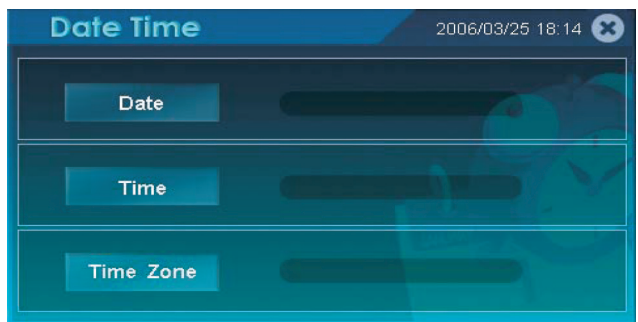

#### **Volume**

Cet écran permet de régler le volume du haut parleur.

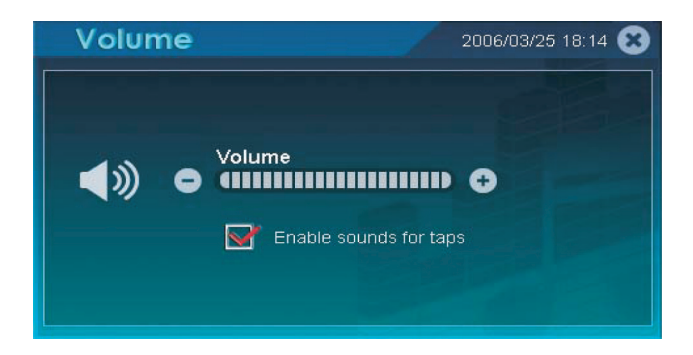

Pour régler le volume, utilisez les touches + et -.

Cochez la case pour activer le son lors du toucher de l'écran et désactivez la case à cocher pour désactiver le son.

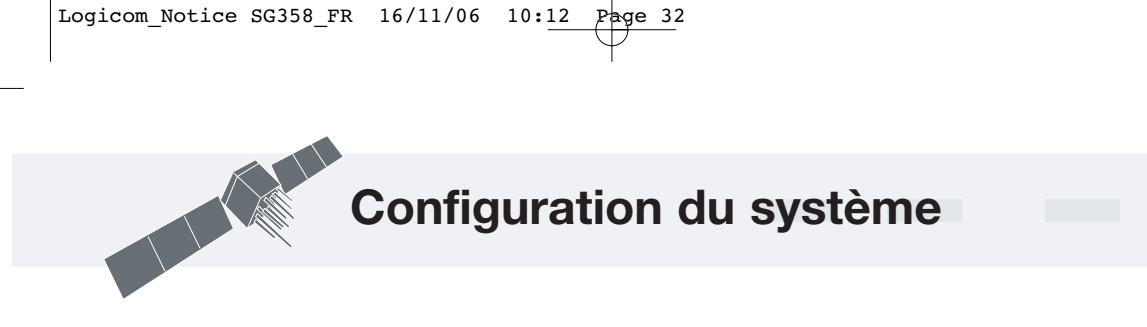

### **System Information**

Cet écran indique la version de la ROM, le type de processeur, la taille de la RAM et la version du logiciel de l'unité.

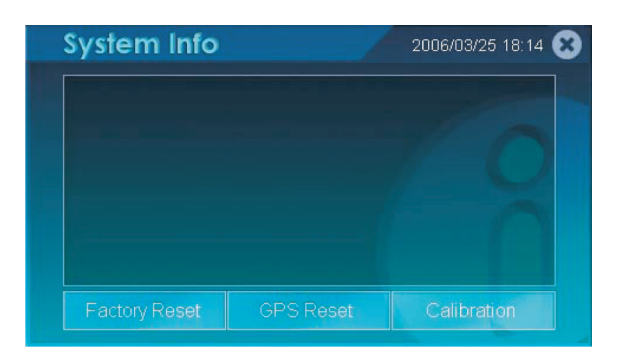

### **Factory Reset**

Cliquez sur ce bouton pour rétablir les réglages d'usine.

Le message suivant apparaît :

Are you sure to load factory default settings ? (Êtes vous sûr de vouloir charger les réglages d'usine par défaut ?)

Cliquez sur Yes pour confirmer et sur No pour annuler

### **GPS Reset**

Cliquez sur ce bouton pour réinitialiser le récepteur satellite du GPS Le message suivant apparaît :

Are you sure to reset GPS Satellite receiver (Êtes vous sûr de vouloir réinitialiser le récepteur de satellite GPS ?)

Cliquez sur yes pour confirmer sur No pour annuler.

### **Calibration**

Si l'écran tactile de l'appareil ne répond pas avec précision ou à la position activée à l'aide du stylo Stylus, utilisez la fonction de mesure dans l'écran Calibration.

### **Configuration du système**

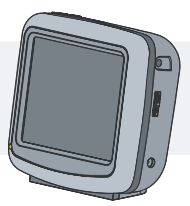

### **Calibration**

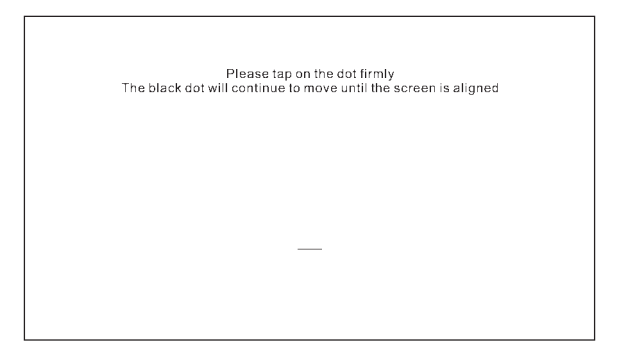

Pour lancer l'étalonnage, appuyez le doigt au centre de la cible. Lorsque la cible change de position, appuyez de nouveau le doigt sur la cible. Répéter la même étape pour terminer le réglage.

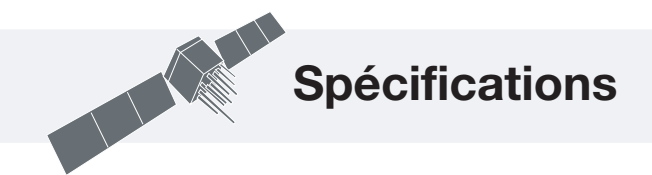

### **Spécifications**

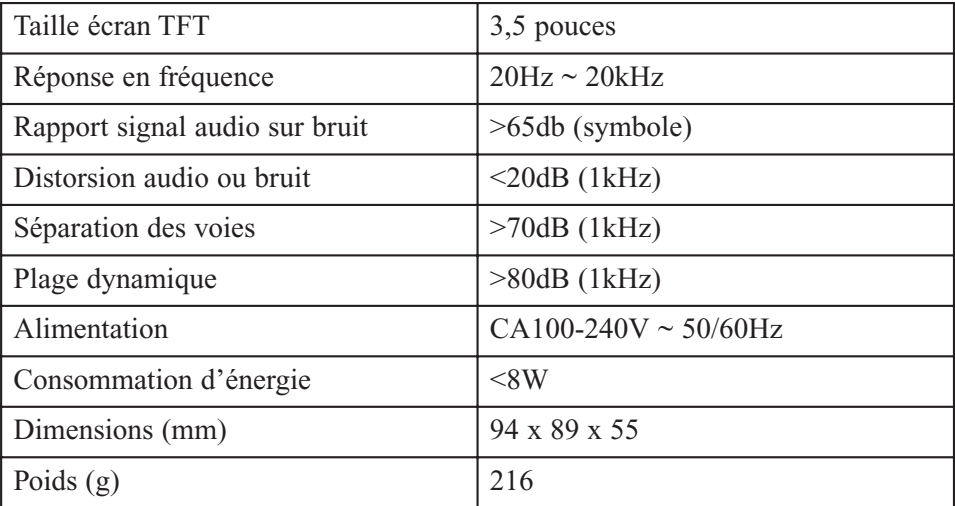

### **Avis de non responsabilité**

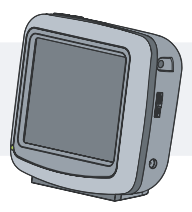

#### **Avis de non responsabilité**

Aucune partie de ce manuel ne peut être copiée, reproduite, republiée ou transmise pour quelque objet que ce soit, sans le consentement écrit préalable de Logicom. Toute distribution non autorisée de ce manuel est strictement interdite.

Toutes les fonctions et spécifications peuvent être modifiés sans préavis.

Tous les écrans de ce manuel sont des simulations.

#### **Attention**

Lorsque le dispositif de navigation est utilisé dans un véhicule, le conducteur assume l'entière responsabilité de la conduite du véhicule en toute sécurité. Les conducteurs de véhicule doivent avoir à tout moment une vigilance totale de l'ensemble des conditions de conduite pertinentes. Toute baisse d'attention, de la part du conducteur du véhicule équipé d'un appareil de navigation, concernant les conditions de trafic et le fonctionnement du véhicule lorsque celui ci est en mouvement, risque de provoquer un accident ou une collision pouvant être à l'origine de dommages matériels ou corporels et même mortel.

Logicom\_Notice SG358\_FR  $16/11/06$   $10:\underbrace{12}$  Page 36

**Assistance technique 01 48 63 59 25**